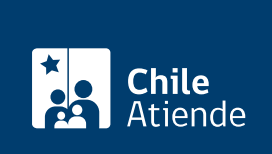

Información proporcionada por Caja de Previsión de la Defensa Nacional

# Préstamo de auxilio de Capredena

Última actualización: 11 marzo, 2019

## Descripción

Permite a los pensionados de retiro o montepío de la Caja de Previsión de la Defensa Nacional (Capredena) acceder a un monto de dinero de libre disposición, reajustable en [Unidades de Fomento \(UF\)](http://www.sii.cl/valores_y_fechas/uf/uf2019.htm) y con un interés del 4% anual.

El monto máximo del crédito es de \$6 millones , el que será descontado de la pensión y se puede pactar entre 10 y 60 cuotas . Los beneficiarios mayores de 75 años podrán solicitar un máximo de 34 cuotas.

Los pensionados que terminaron de pagar un préstamo y necesitan pedir uno nuevo, sólo podrán hacerlo una vez que hayan transcurrido tres meses desde el pago de la última cuota del primer préstamo, lo que se denomina período de carencia.

El préstamo está disponible durante todo el 2019, según la disponibilidad presupuestaria y el monto líquido de la pensión del beneficiario.

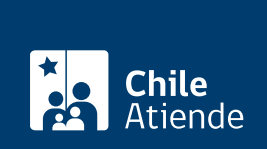

#### **Detalles**

Garantías asociadas al préstamo :

- Préstamos hasta \$2.000.000 : no requieren pagaré notarial ni fiador. Los beneficiarios deben asumir el costo del seguro de desgravamen.
- Préstamos desde \$2.000.001 hasta \$4.000.000 : requiere pagaré notarial, pero no fiador. Los beneficiarios deben asumir el costo del seguro de desgravamen.
- Préstamos desde \$4.000.001 hasta \$6.000.000 : se solicita pagaré notarial y fiador. Los beneficiarios deben asumir el costo del seguro de desgravamen.
- Deudores menores de edad o incapacitados : se requiere pagaré notarial y fiador, el que debe ser pensionado de Capredena o imponente en servicio activo con más de 20 años de servicios efectivos, distinto al representante legal o apoderado, según corresponda.

### ¿A quién está dirigido?

Pensionados de retiro y montepío de Capredena.

Importante : el trámite lo puede realizar el apoderado del titular, debidamente [acreditado por la unidad de](fichas/5033-registro-de-apoderado-ante-capredena) [poderes del departamento canales de servicios de Capredena](fichas/5033-registro-de-apoderado-ante-capredena).

#### ¿Qué necesito para hacer el trámite?

- Cédula de identidad vigente de la persona que realice el trámite.
- Carta dirigida a la plataforma virtual del departamento de canales de servicios de la Caja de Previsión de la Defensa Nacional (Capredena) para solicitar un préstamo de auxilio. Debe incluir: nombre completo, dirección, correo electrónico y firma, además de indicar la forma en que desea recibir el beneficio.

#### ¿Cuál es el costo del trámite?

- Prima del pagaré.
- Seguro de desgravamen: 7,5410 ‰ (por mil) anual.

¿Cómo y dónde hago el trámite?

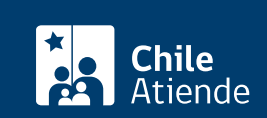

- 1. Haga clic en "ir al trámite en línea".
- 2. Una vez en el sitio web de la institución, escriba su RUN, clave avanzada, y haga clic en "ingresar". Si no está registrado, solicite la clave presencialmente.
- 3. Haga clic en "área préstamos/consulta capacidad de crédito".
- 4. El sistema revisará su situación financiera y si cuenta con capacidad para solicitar un préstamo, le permitirá ingresar el monto (con tope establecido) y plazo para el pago.
- 5. Haga clic en "enviar".
- 6. Obtendrá el monto del dividendo o cuota mensual, plazo, fecha del primer dividendo o cuota, y mes de gracia.
- 7. Si desea generar la solicitud, hacer clic en "solicitar el crédito en línea".
- 8. Como resultado del trámite, habrá pedido un préstamo de auxilio.

Importante :

- La plataforma virtual tomará contacto con el usuario, vía correo electrónico o teléfono, para concretar el pago del beneficio.
- Si requiere más información, llame al 600 830 6700 o al +56 2 2422 78 00.

#### En oficina:

- 1. Reúna los antecedentes requeridos.
- 2. Diríjase a una [agencia regional de la Caja de Previsión de la Defensa Nacional \(Capredena\).](http://www.capredena.gob.cl/informacion-institucional/cobertura-institucional)
- 3. Explique el motivo de su visita: solicitar un préstamo de auxilio.
- 4. Entregue los antecedentes requeridos.
- 5. Como resultado del trámite, habrá solicitado el préstamo de auxilio.

Importante : si cumple los requisitos, Capredena le otorgará el préstamo en los siguientes plazos:

- Efectivo : pago inmediato hasta un tope de \$400.000 en la casa matriz de Capredena. Algunas agencias regionales no manejan efectivo.
- Cheque : entrega inmediata en las agencias regionales y 48 horas en la casa matriz de Capredena.
- Transferencia electrónica : 48 horas.
- Si requiere más información, llame al 600 830 6700 o al +56 2 2422 78 00.

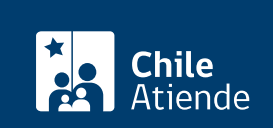

- 1. Reúna los antecedentes requeridos.
- 2. Envíelos al correo electrónico atencion.publico@capredena.gob.cl
- 3. Como resultado del trámite, habrá solicitado el préstamo de auxilio.

Importante :

- Si cumple los requisitos, Capredena le enviará a su domicilio, en un plazo de cinco días (dependiendo si se requiere un pagaré), el oficio que certifica la entrega del préstamo y el cheque para que pueda cobrarlo.
- El pago vía transferencia electrónica tarda 48 horas desde que Capredena recepcione los documentos requeridos.
- Si requiere más información, llame al 600 830 6700 o +56 2 2422 78 00.

Link de trámite en línea:

<https://test.chileatiende.cl/fichas/5023-prestamo-de-auxilio-de-capredena>